# *Podręcznik użytkownika powiększalnika TOPAZ*

**Freedom Scientific, Inc.**

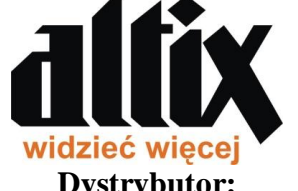

**Dystrybutor: ALTIX Sp. z o.o. 03-051 Warszawa ul. Chlubna 88 Telefon: +48 22 676 90 95 E-mail: [biuro@altix.pl](mailto:biuro@altix.pl) [www.altix.pl](http://www.altix.pl/)**

**440519-001 Uaktualnienie D**

#### **Freedom Scientific, Inc., 11800 31st Court North, St. Petersburg, Floryda 33716-1805, USA, http://www.FreedomScientific.com**

Copyright © 2012 Freedom Scientific, Inc. Wszelkie prawa zastrzeżone. TOPAZ® jest znakiem towarowym należącym do Freedom Scientific Inc. w Stanach Zjednoczonych i w pozostałych krajach, w których sprzedawany jest produkt pod tą nazwą. Informacje znajdujące się w niniejszym podręczniku, mogą ulec zmianie bez wcześniejszego powiadomienia o tym fakcie. Żadna z części niniejszej publikacji nie może być powielana lub przekazywana w żadnej formie, ani w żaden sposób - elektronicznie lub mechanicznie, w jakimkolwiek celu, bez wyraźnej, pisemnej zgody firmy Freedom Scientific.

#### **Pomoc techniczna**

Klienci z USA mogą kontaktować się z działem pomocy technicznej od poniedziałku do piątku w godzinach 8:30 – 19:00, pod numerem telefonu (727) 803-8000.

Można również wysłać zapytanie drogą mailową na adres: Support@FreedomScientific.com.

Niezbędne informacje dostępne są także na stronie www.FreedomScientific.com, po wybraniu odsyłacza Support (pomoc techniczna).

## **Spis treści**

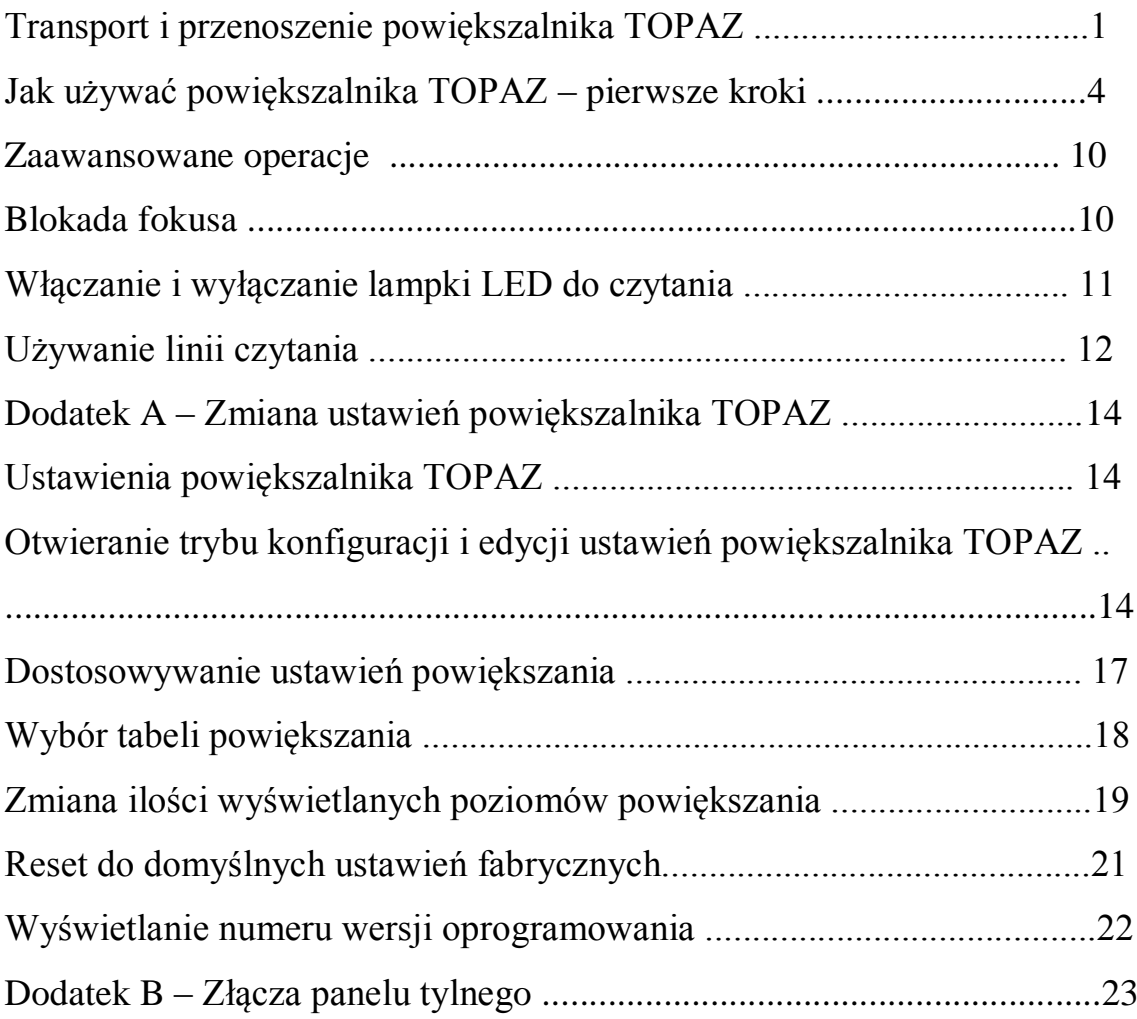

## **Transport i przenoszenie powiększalnika TOPAZ**

Rysunki i opisy do rysunków na stronach 2 i 3, pokazują jak bezpiecznie przenosić, podnosić i ustawiać urządzenie.

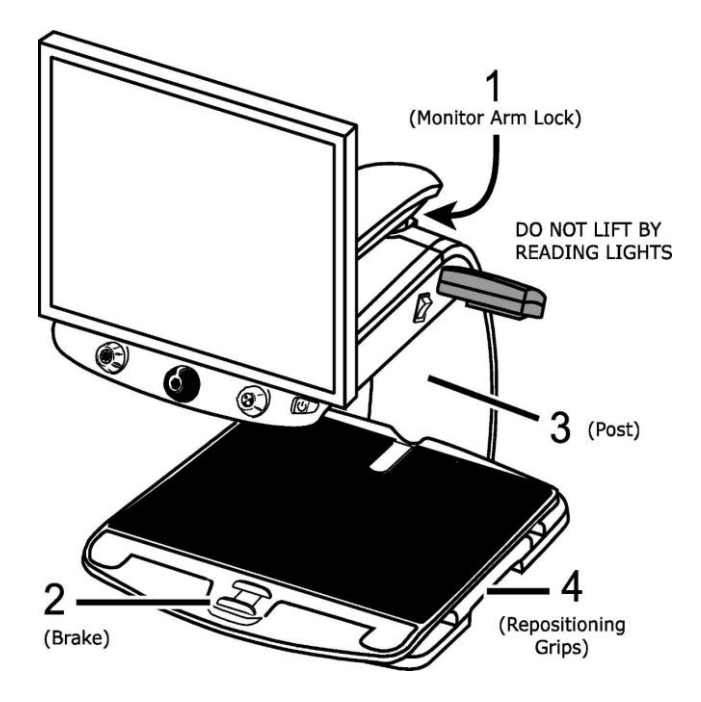

Opisy do rysunku:

1. Blokada ramienia monitora

Nie należy podnosić chwytając za lampkę do czytania

- 2. Blokada
- 3. Słupek
- 4. Uchwyty do zmiany pozycji

1. Należy zablokować ramię monitora, aby zapobiec jego poruszaniu się w lewo i w prawo.

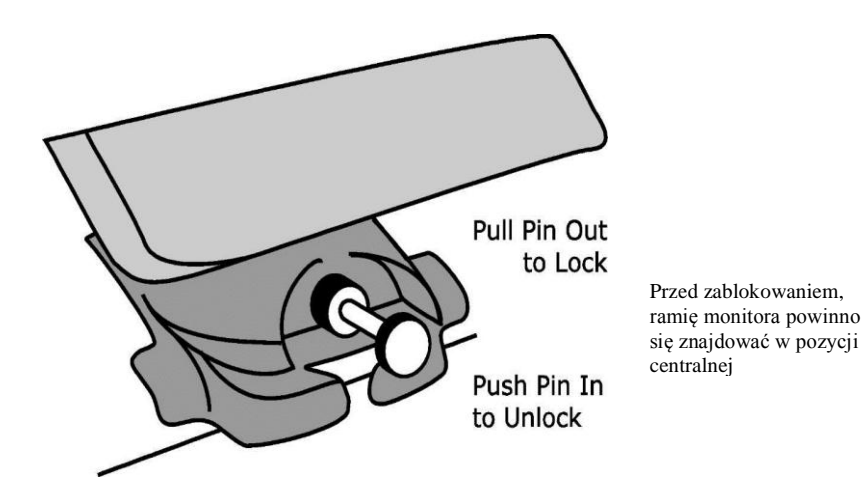

Opisy do rysunku: Pociągnij zatyczkę, by zablokować ramię Popchnij zatyczkę, by odblokować ramię

2. Przesuwając czerwoną blokadę w kierunku urządzenia, należy zablokować stolik do czytania.

3. Unieś i przenoś powiększalnik, trzymając go za tylny słupek, aż do momentu, kiedy znajdzie się na równej powierzchni, np. na stole lub biurku. Sugerujemy okręcenie ramienia monitora wokół tylnego słupka i podnoszenie urządzenia w takiej właśnie pozycji.

**Ważne: Nie należy podnosić powiększalnika TOPAZ, chwytając za lampkę do czytania LED.**

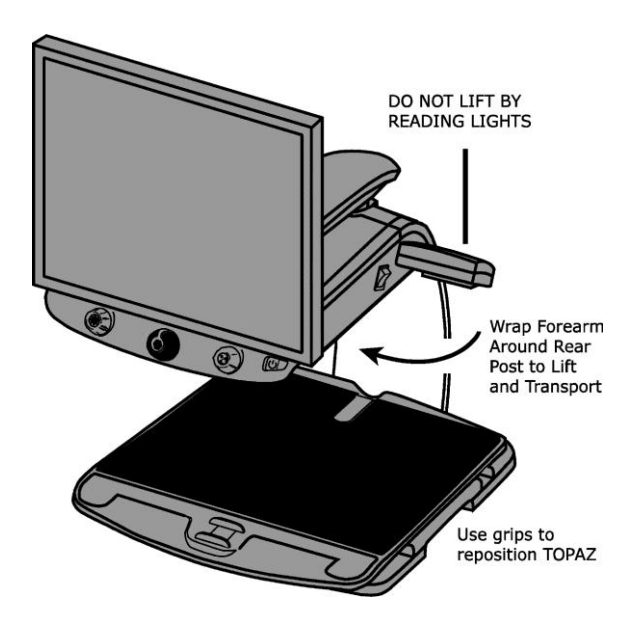

Opisy do rysunku: Nie należy podnosić chwytając za lampkę do czytania Owiń ramię monitora wokół tylnego słupka Użyj uchwytów, aby zmienić pozycję powiększalnika TOPAZ

4. Użyj uchwytów znajdujących się po obu stronach stolika do czytania, by przenieść urządzenie i ustawić je na stabilnej powierzchni.

## **Jak używać powiększalnika TOPAZ – pierwsze kroki**

Obejrzyj rysunek i zapoznaj się z czynnościami opisanymi na stronach od 5 do 9, by dowiedzieć się, jak włączyć urządzenie i jak z niego korzystać.

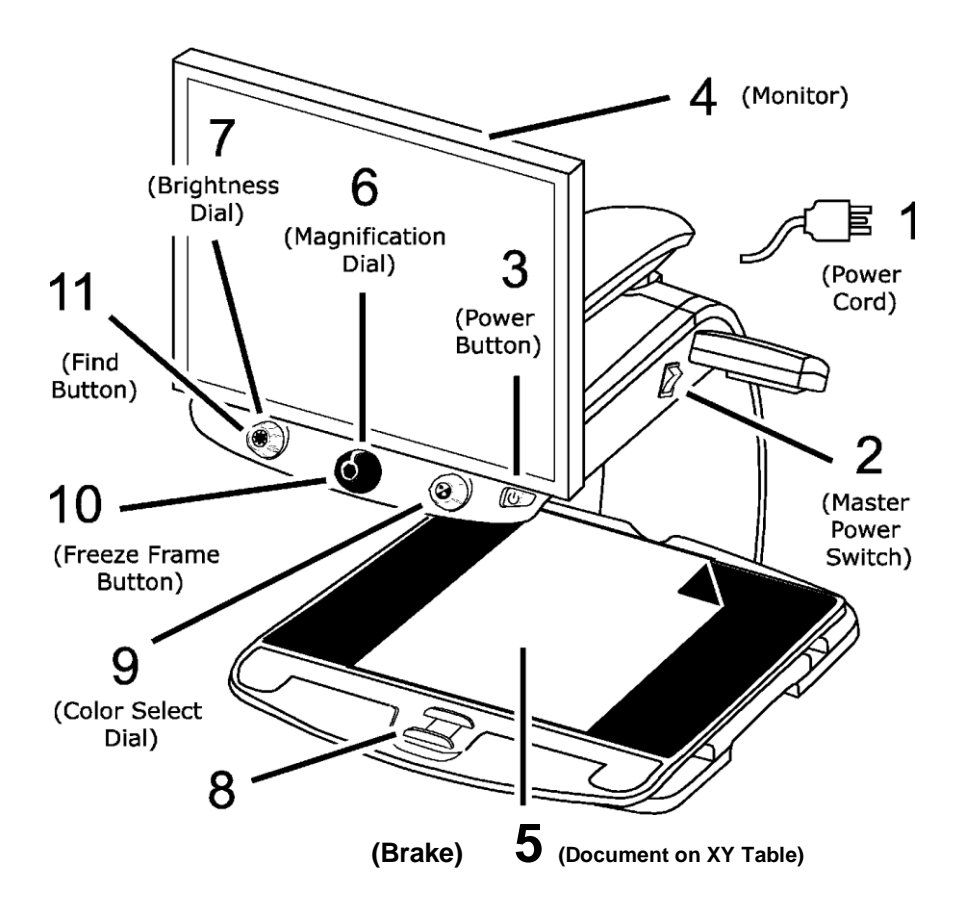

Opisy do rysunku:

- **1. Przewód zasilający**
- **2. Włącznik główny**
- **3. Przycisk zasilania**
- **4. Monitor**
- **5. Dokument do czytania, umieszczony na stoliku XY**
- **6. Pokrętło poziomu powiększania**
- **7. Pokrętło jasności**
- **8. Blokada**
- **9. Pokrętło wyboru koloru**
- **10. Przycisk zamrażania obrazu**
- **11. Przycisk wyszukiwania**
- 1. Podłącz przewód zasilający do odpowiedniego złącza z tyłu urządzenia (mniej więcej na środku) i włącz wtyczkę do gniazdka.
- 2. Wciśnij biały włącznik główny, znajdujący się w pobliżu lampki do czytania.
- 3. Naciśnij zielony włącznik gotowości (zasilania), usytuowany z prawej strony urządzenia.

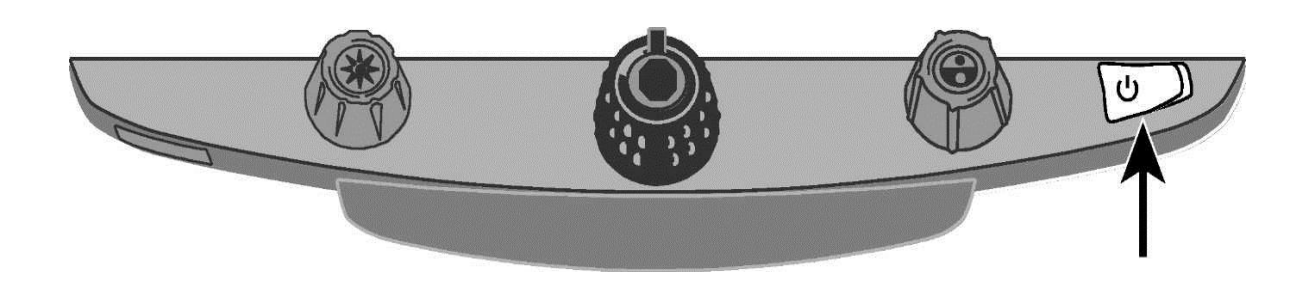

#### **Uwaga: Jeśli monitor pozostaje pusty, należy upewnić się czy jest włączony.**

4. Przytrzymaj monitor oburącz za obie krawędzie, by przesunąć go w górę lub w dół w celu zmiany wysokości, lub przesuń w lewo i w prawo w celu zmiany kąta nachylenia, a tym samym poprawienia widoczności.

Jeśli monitor nie porusza się w lewo lub w prawo, trzeba upewnić się czy zwolniona została blokada ramienia. Należy popchnąć blokującą zatyczkę, znajdującą się u podstawy ramienia monitora. Ponadto trzeba się upewnić czy monitor jest podniesiony w taki sposób, że można nim swobodnie poruszać od lewej do prawej.

Aby uzyskać więcej informacji na temat blokady ramienia, należy zapoznać się z rozdziałem "Transport i przenoszenie powiększalnika TOPAZ".

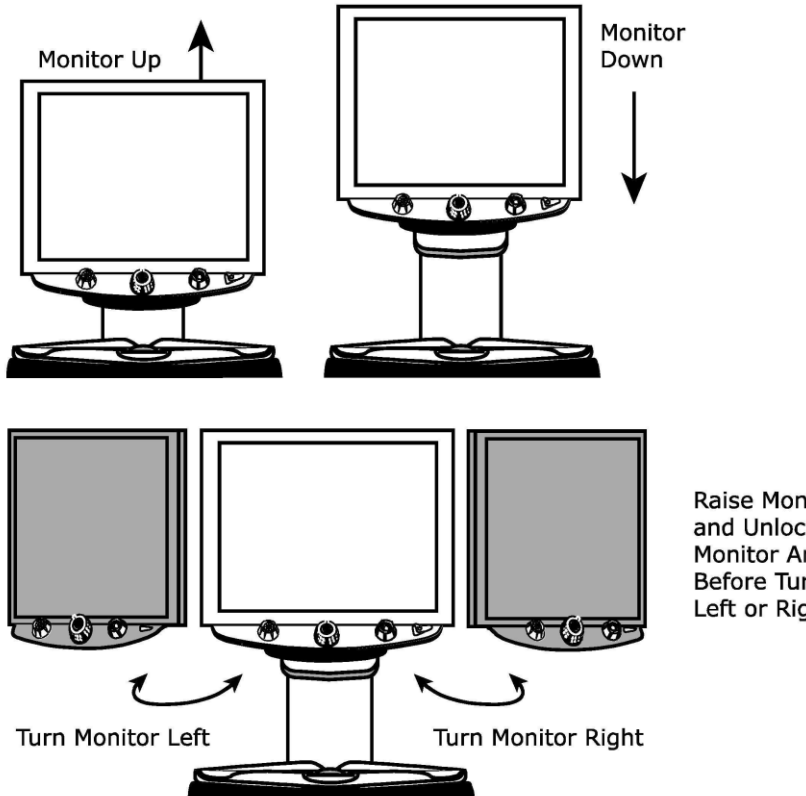

Raise Monitor Up and Unlock Monitor Arm Before Turning Left or Right

Opisy do rysunku

**Monitor w górę**

**Monitor w dół**

Opisy do rysunku

**Obróć monitor w lewo**

**Obróć monitor w prawo**

**Przed obróceniem monitora w lewo lub w prawo, unieś go i odblokuj jego ramię.**

5. Na stoliku do czytania, umieść centralnie dokument, który chcesz powiększyć. Przesuń dokument w taki sposób, by dotykał tylnej części stolika.

Aby odczytać nalepkę z zaokrąglonego pojemnika, np. z lekami, umieść ją we wgłębieniu znajdującym się w tylnej części stolika. Wgłębienie zapobiega przemieszczaniu się pojemnika.

6. Dostosuj poziom powiększenia, używając czarnego pokrętła powiększania.

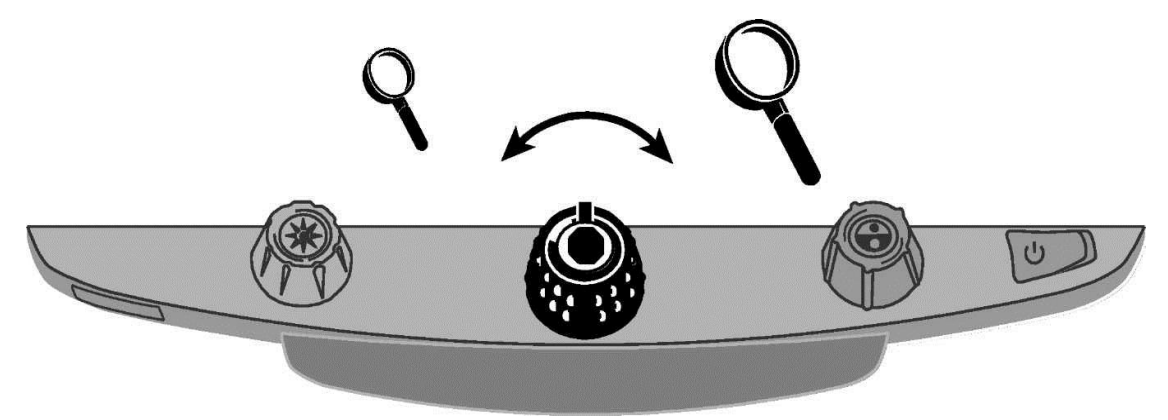

7. Dostosuj poziom jasności, używając żółtego pokrętła jasności.

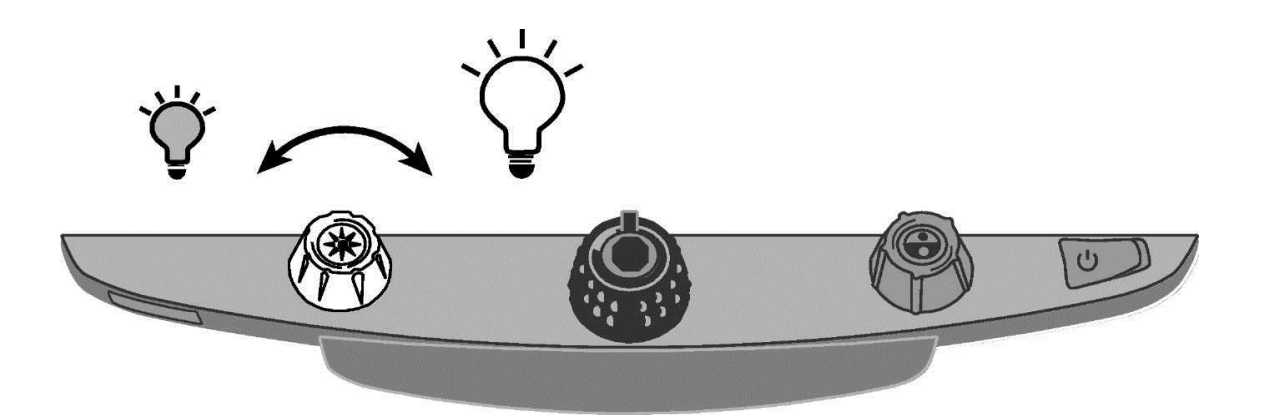

8. Odblokuj tabelę czytania, by przemieszczać dokument w taki sposób, że tekst będzie się poruszał na ekranie w obu kierunkach, czyniąc czytanie łatwiejszym.

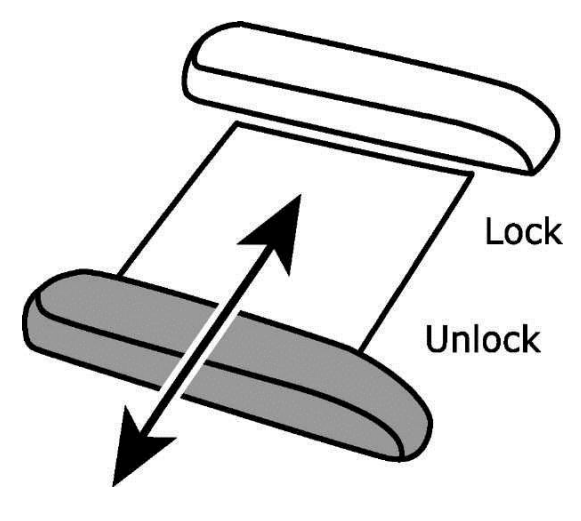

Opis rysunku: **Zablokowana Odblokowana**

9. Przekręć niebieskie pokrętło wyboru koloru, by wybrać kolor, który najbardziej odpowiada wymaganiom Twojego wzroku. Domyślne kolory to: pełny kolor, czarna czcionka na białym tle, biała na czarnym tle, żółta czcionka na niebieskim tle i żółta na czarnym tle.

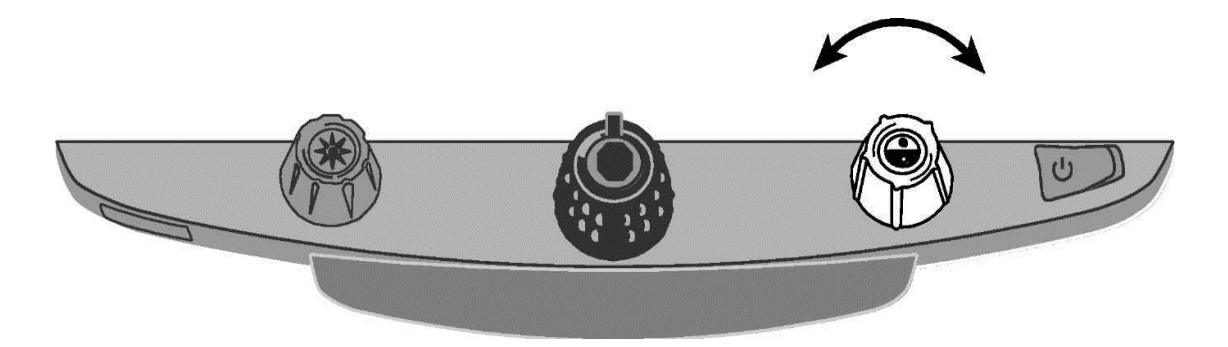

10. Naciśnij przycisk zamrażania obrazu, znajdujący się w samym środku czarnego pokrętła poziomu powiększenia. Obraz zostanie zatrzymany. Ponowne naciśnięcie przycisku zamrażania obrazu, pozwoli powrócić do trybu powiększania na żywo.

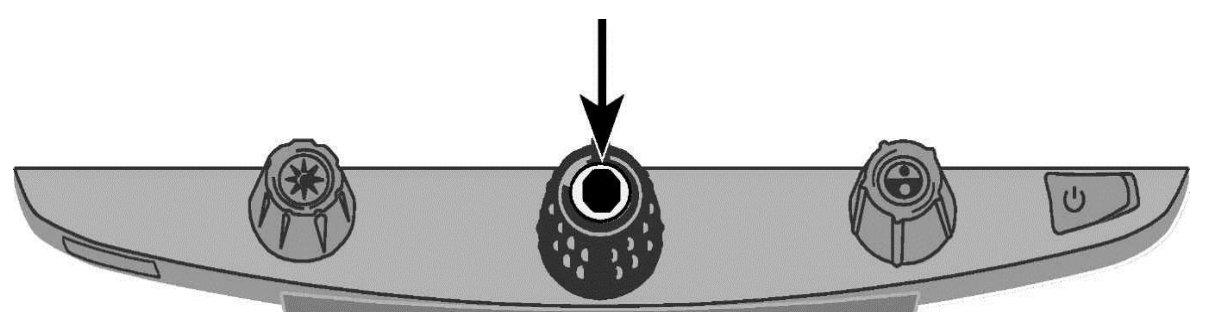

11.Naciśnij i przytrzymaj przycisk wyszukiwania, znajdujący się w samym środku żółtego pokrętła jasności, aby zmniejszyć skalę dokumentu odczytywanego na ekranie. Zobaczysz wówczas znacznie więcej tekstu. Ustaw wyświetlany na ekranie krzyżyk. Przesuń stolik XY, użyj krzyżyka do wyśrodkowania dokumentu i oglądania kolejnych jego fragmentów.

Zwolnij przycisk wyszukiwania, aby wyłączyć krzyżyk i powiększyć wybrany obszar dokumentu.

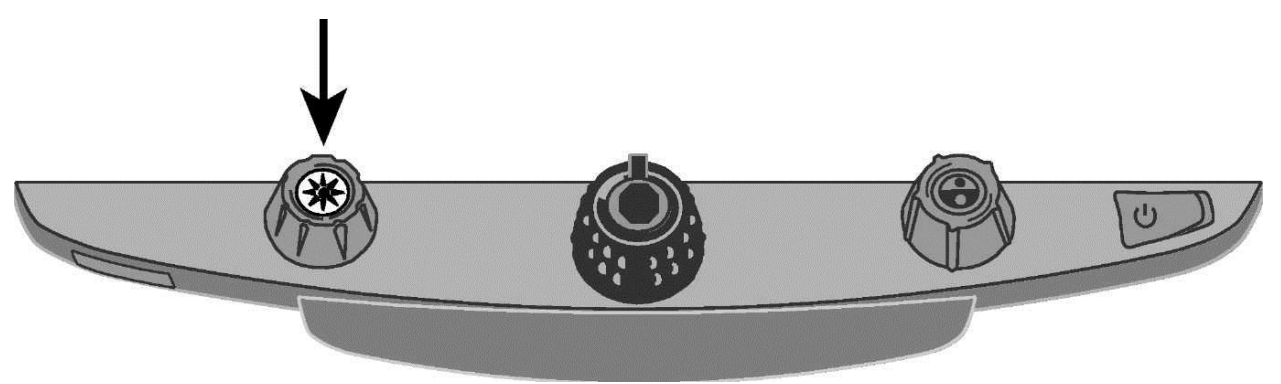

## **Zaawansowane operacje**

#### **Blokada fokusa**

Domyślnie, fokus kamery ustawia się automatycznie na najbliższym obiekcie, znajdującym się w jej polu widzenia. Jeśli chcesz żeby fokus znalazł się na konkretnym obiekcie odczytywanego dokumentu, znajdującego się na stoliku XY, włącz funkcję blokady ostrości.

Zapobiegnie to przypadkowemu zogniskowaniu się kamery np. na dłoni lub innym elemencie, który porusza się przed jej obiektywem.

Podczas normalnej pracy zalecane jest pozostawienie odblokowanego fokusa.

Aby zablokować fokus, należy wykonać poniższe czynności:

- 1. Nacisnąć jeden raz czerwony przycisk blokady fokusa. Na ekranie pojawi się ikona kłódki.
- 2. Nacisnąć czerwony przycisk blokady ponownie, aby wyłączyć blokadę i powrócić do automatycznego fokusa.

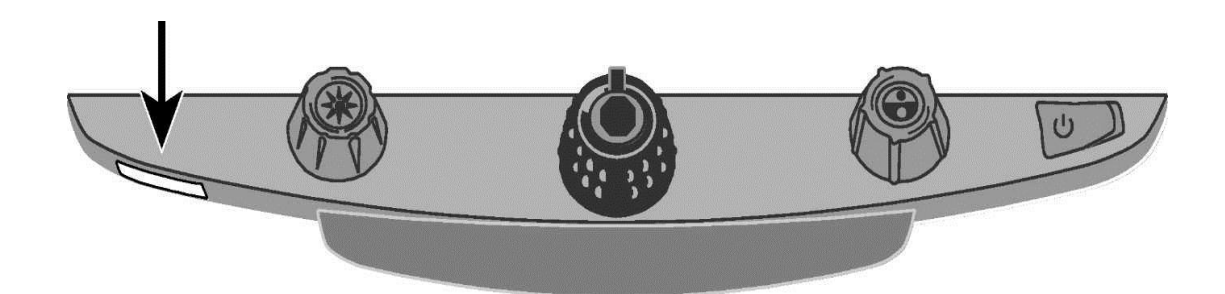

## **Włączanie i wyłączanie lampki czytania LED**

Uwaga: TOPAZ jest wyposażony w dwie lampki oświetlające dokumenty do odczytania i przedmioty do obejrzenia, umieszczone na stoliku XY. Zastosowano w nich żarówki LED, rozpraszające światło, by zmniejszyć efekt odbicia światła.

Niektóre przedmioty, np. zdjęcia czy okładki kolorowych magazynów, mogą błyszczeć powodując trudności z ich oglądaniem. Zalecamy wówczas wyłączenie lampek LED.

- 1. Aby wyłączyć lampki LED, wciśnij i przytrzymaj jednocześnie środkowe, żółte pokrętło wyboru jasności i czerwony przycisk blokady ostrości.
- 2. Wciśnij i przytrzymaj oba przyciski ponownie, aby włączyć lampki LED.

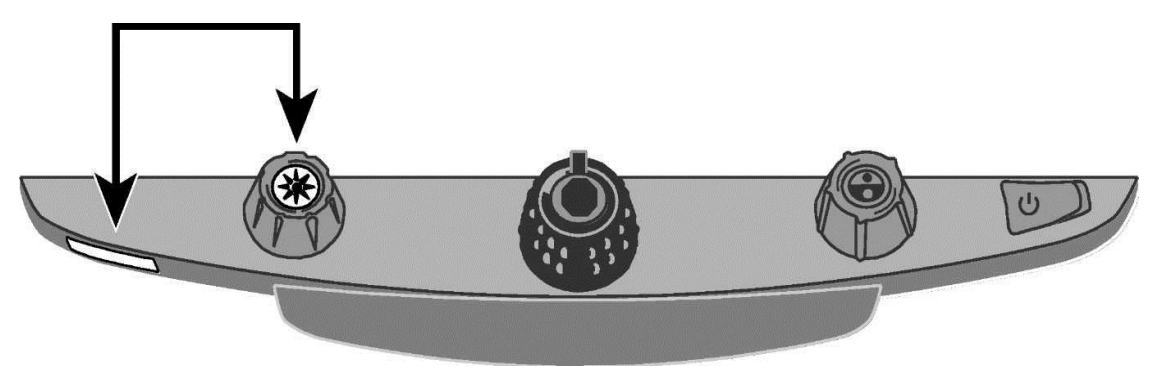

## **Używanie linii czytania**

Linią czytania jest poziomy wiersz na ekranie, pozwalający na precyzyjne zatrzymanie się w wybranym miejscu czytania. Jest to szczególnie przydatne, ze względu na fakt, iż stolik XY przewija dokument przez cały ekran i czasem zmienia miejsce położenia dokumentu.

Aby używać linii czytania, należy wykonać poniższe czynności:

1. Nacisnąć środek niebieskiego pokrętła wyboru koloru, aby umieścić poziomą linię w poprzek ekranu.

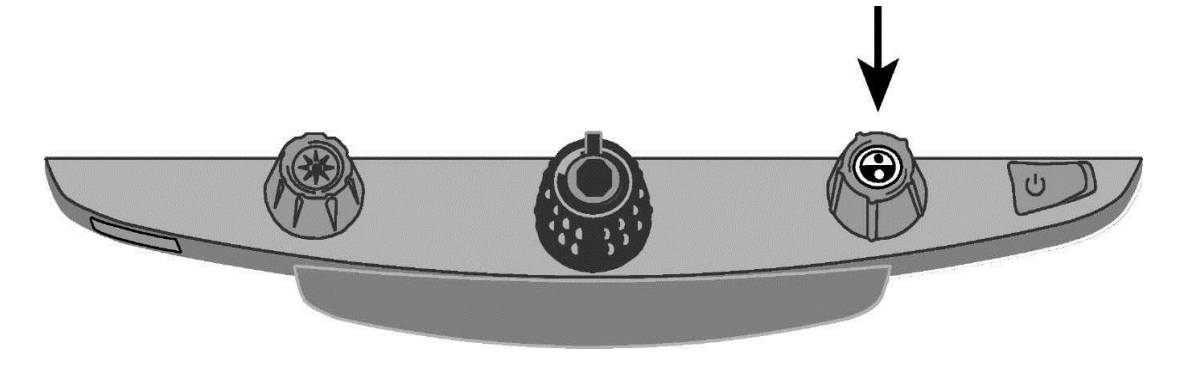

Wiersz wyświetla się na wysokości około jednej trzeciej ekranu, licząc od dołu.

maory the duty of the  $\ln$  party to field a credit  $|$ ates for the nation's hi $|$ ls particularly important o in times of national d certainly qualifies as s 2. Następnie należy przesunąć stolik XY w prawo, aby kontynuować czytanie tekstu. Aby przeczytać następną linię, trzeba odsunąć od siebie stolik do czytania w taki sposób, by wyświetlana linia czytania była następną, kolejną linią tekstu. Przesunięcie stolika w lewo pozwoli na kontynuację czytania od początku kolejnego wiersza tekstu.

3. Aby usunąć linię czytania z ekranu, ponownie naciśnij środek błękitnego pokrętła wyboru koloru.

## **Dodatek A - Zmiana ustawień powiększalnika TOPAZ**

#### **Ustawienia powiększalnika TOPAZ**

- TOPAZ można wprowadzać w tryb maksymalnie dwunastu ustawień kolorów. Są to pozycje od 1 do 12. Tryby kolorów służą do jak najlepszego ich dostosowania do potrzeb odczytu tekstu. Spośród wielu trybów mamy do wyboru np. żółty tekst na niebieskim tle.
- Tryb 1 prawdziwy kolor jest zarezerwowany dla oryginalnego koloru dokumentu, który czytamy lub przedmiotu, który oglądamy. Tryb 2 to czarna czcionka na białym tle, tryb 3 to biała czcionka na czarnym tle. Ustawienia kolorów dla tych pozycji nie mogą być zmienione.
- Tryby od 4 do 12 można dostosowywać do swoich potrzeb lub wyłączać. Domyślnie tryb 4 to żółta czcionka na niebieskim tle, zaś tryb 5 to niebieska czcionka na żółtym tle. Ustawienia obu tych trybów można modyfikować.

# **Otwieranie trybu konfiguracji i edycji ustawień powiększalnika TOPAZ**

1. Podczas konfigurowania trybów kolorów, dobrze jest umieścić w zasięgu kamery zarówno stronę z tekstem jak i kolorowe zdjęcie.

2. Następnie należy nacisnąć i przytrzymać, około dziesięciu sekund, czerwony przycisk blokady fokusa, by wejść do menu konfiguracji. Ponowne naciśnięcie i przytrzymanie przycisku, pozwoli wyjść z menu konfiguracji i zapisać ustawienia.

**Kontur litery nie wypełniony Kontur litery wypełniony Tryb koloru bez możliwości edycji Możliwa jest edycja ustawień**

Litera "T" wyświetlana w lewym, dolnym rogu ekranu oznacza wzmocnienie tekstu. Pozycja 1 trybu kolorów zawsze wyświetla się jako pierwsza. Niewypełnione "T" wyświetla się dla pozycji 2 i 3 trybu kolorów. Oznacza to, że ustawienia kolorów nie mogą być zmieniane w tych trzech przypadkach, aczkolwiek inne ustawienia mogą podlegać zmianom. Wypełnione "T" wyświetla się dla wszystkich pozostałych pozycji trybu kolorów i oznacza, że mogą one być zmieniane. Numer pozycji trybu kolorów jest wyświetlany z prawej strony ekranu w postaci ikony.

**3. Obróć niebieskie pokrętło wyboru kolorów, aby wybrać konfigurowalne pozycje od 4 do 12.**

**4. Obróć żółte pokrętło jasności, aby wyświetlić 33 rodzaje ustawień kolorów. Do dyspozycji mamy wspomniany już prawdziwy kolor (pozycja 1), 30 dwukolorowych trybów wzbogacania tekstu, tryby o różnej skali szarości i tryb pełny kolor. Gdy odnajdziesz tryb, który chcesz ustawić w określonej pozycji, naciśnij środek czarnego pokrętła wyboru poziomu powiększenia, aby wybrać. Na ekranie pojawi się znak wyboru (ikona fajki). Jeśli na ekranie pojawi się znak "X" (rysunek - krzyżyk) będzie to oznaczało, że tryb jest niedostępny.** 

**5. Naciśnij czerwony przycisk blokady fokusa, aby przejść do funkcji zamrażania obrazu (ikona znaku pauzy). Aby wyłączyć funkcję zamrażania obrazu należy nacisnąć środek czarnego pokrętła wyboru stopnia powiększania, spowoduje to zmianę ikony pola wyboru na ikonę X (krzyżyk).**

**6. Naciśnij czerwony przycisk blokady fokusa, aby przejść do funkcji blokada fokusa (ikona kłódki). Wyłączenie funkcji blokady następuje poprzez naciśnięcie środka czarnego pokrętła stopnia powiększania, spowoduje to zmianę ikony pola wyboru na X (krzyżyk).** 

**7. Naciśnij ponownie czerwony przycisk blokady fokusa, aby wybrać tryb powiększania (rysunek trzech zmniejszających się liter A). Domyślnym ustawieniem jest ustawienie pierwsze. Ustawienie drugie daje możliwość bardziej precyzyjnej korekty widoku, w niższym zakresie powiększeń, dla pozycji wyboru od 1 do 5. Ustawienie trzecie daje możliwość bardziej precyzyjnej korekty w średnim zakresie powiększeń, dla pozycji wyboru od 6 do 10. Naciśnij środek czarnego pokrętła, wyboru stopnia powiększania, aby wybrać ustawienie pierwsze, drugie lub trzecie.** 

**8. Naciśnij czerwony przycisk blokady fokusa ponownie, aby przejść do wyświetlania kolejnych stopni poziomu powiększania (ikona lupy). Naciśnij środek czarnego pokrętła powiększania, aby wybrać sposób w jaki poziom powiększenia jest wyświetlany na ekranie. Na ekranie pojawią się następujące ikony lup z poniższymi oznakowaniami:**

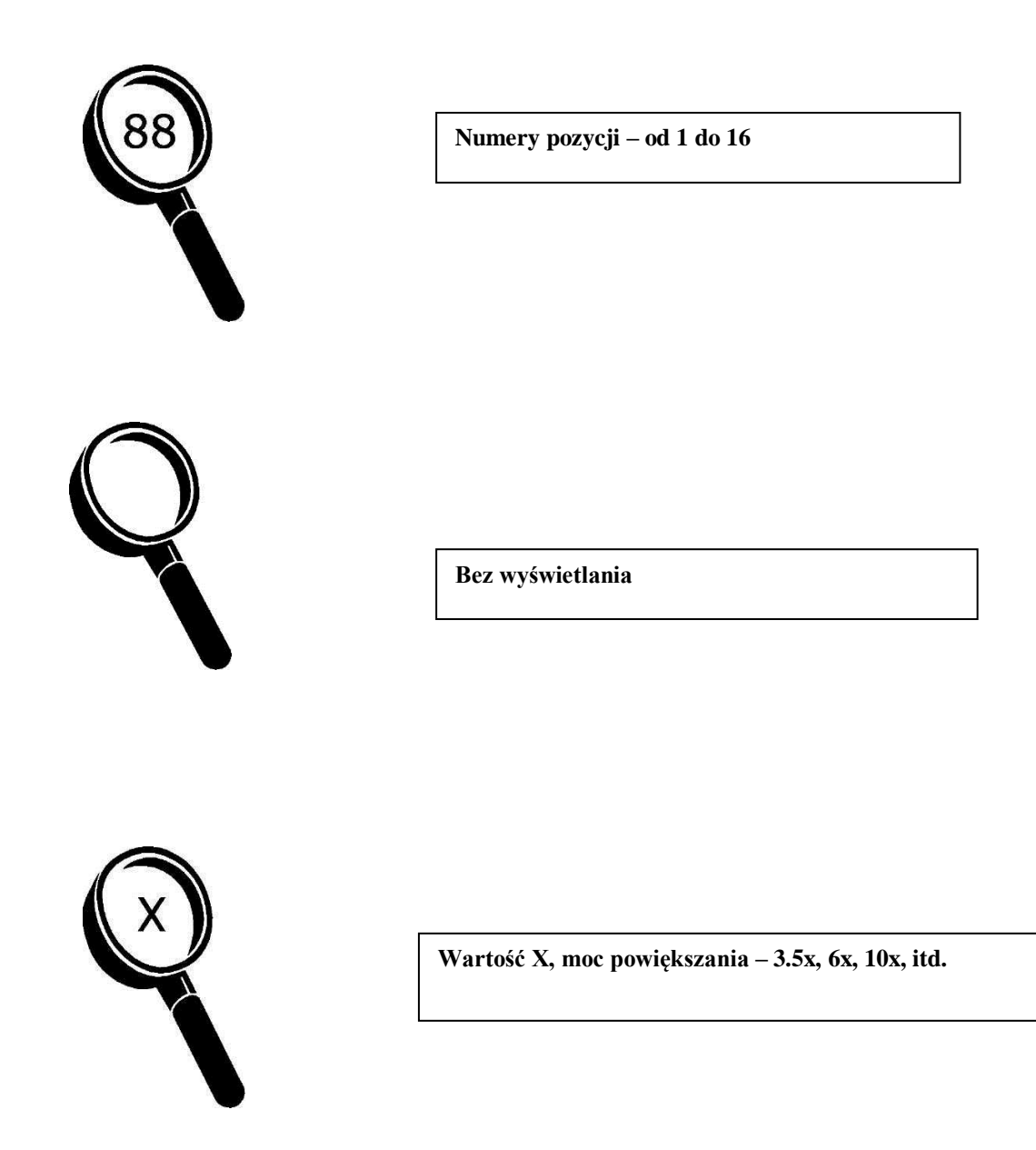

**9. Naciśnij i przytrzymaj przez 10 sekund czerwony przycisk blokady fokusa, aby wyjść z ustawień konfiguracji i zapisać zmiany.**

#### **Dostosowywanie ustawień powiększania**

TOPAZ wyświetla 16 poziomów powiększania. Aby podwyższyć poziom powiększania, należy obrócić czarne pokrętło powiększania zgodnie z ruchem wskazówek zegara. Aby obniżyć poziom powiększania, należy obrócić pokrętło w kierunku przeciwnym do ruchu wskazówek zegara.

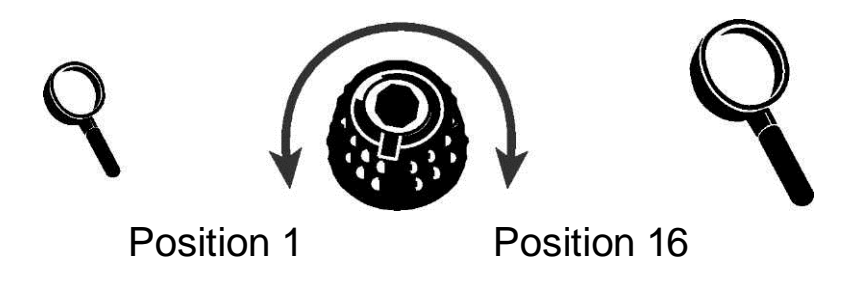

Aby uzyskać optymalny efekt, dostosowany do potrzeb wzrokowych, mamy do dyspozycji trzy tabele powiększania z różnymi stopniami mocy.

 Tabela 1, optymalna dla większości użytkowników, jest domyślną tabelą powiększania. Obróć czarne pokrętło powiększania, by wybrać pozycję od pierwszej do szesnastej.

 Tabela 2 jest optymalna dla użytkowników, którzy będą korzystać z niższego poziomu powiększania. Zapewnia bardziej precyzyjną korektę dla pozycji od 1 do 5.

 Tabela 3 zapewnia bardziej precyzyjną korektę dla średniego poziomu powiększania, na którym znajdują się pozycje od 6 do 10. Tabela jest optymalna dla osób, które oczekują dużego powiększenia.

Warto eksperymentować z tabelami powiększania, by dostosować wybór do własnych potrzeb. W każdym momencie można powrócić do domyślnej tabeli numer 1, jeśli typy powiększenia z tabel drugiej i trzeciej nie odpowiadają naszym wymaganiom.

Poniżej opisano, jak wybierać i zmieniać preferencje wyświetlania.

#### **Wybór tabeli powiększania**

1. Naciśnij i przytrzymaj około 10 sekund czerwony przycisk blokady fokusa, aż do momentu kiedy w lewym, dolnym rogu ekranu nie pojawi się litera T.

2. Trzymaj przycisk wciśnięty do czasu kiedy na ekranie pojawi się ikona powiększania: **AA<sup>A</sup>**

3. Naciśnij środek czarnego pokrętła powiększania, by wybrać jedną z trzech tabel powiększania. Aby zapoznać się z tabelami powiększania, prosimy przeczytać wcześniejsze informacje na ten temat, zamieszczone w niniejszym dodatku.

4. Wykonaj jedną z następujących czynności:

 Aby zapisać zmiany i opuścić tryb konfiguracji, naciśnij i przytrzymaj czerwony przycisk blokady ostrości przez około 10 sekund, aż do zamknięcia się bieżącego ekranu.

 Aby dostosować sposób wyświetlania wartości powiększenia na ekranie, wykonaj czynności opisane w następnym rozdziale.

#### **Zmiana ilości wyświetlanych poziomów powiększania**

**Uwaga:** Zakładamy, że kontynuujesz procedurę używania tabel powiększania. Jeśli tak nie jest, wciśnij i przytrzymaj przez 10 sekund czerwony przycisk blokady fokusa, aby otworzyć ustawienia powiększalnika TOPAZ. Następnie kontynuuj naciskanie czerwonego przycisku blokady fokusa, aż do momentu pojawienia się na ekranie ikony lupy.

Po wybraniu tabeli powiększania, obracając czarne pokrętło powiększania, można dokonać wyboru odpowiedniej dla nas, wyświetlanej na ekranie, bieżącej wartości powiększenia. Aby ustawić preferencje, należy wykonać następujące czynności:

1. Nacisnąć czerwony przycisk blokady fokusa, do momentu pojawienia się na ekranie ikony lupy.

2. Nacisnąć środek czarnego pokrętła powiększenia, aby wybrać sposób wyświetlania wartości powiększenia. Jest on oznaczony ikoną lupy.

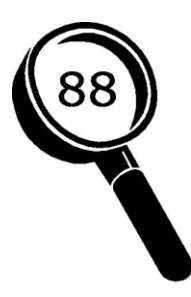

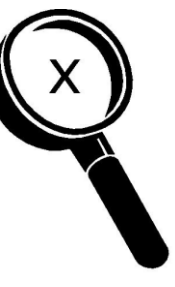

**Wyświetlane powiększenie Wyświetla aktualną wartość Nie wyświetla żadnej Pozycje od 1 do 16 powiększenia (2.2, 3.9, 7.5 itd.) wartości powiększenia**

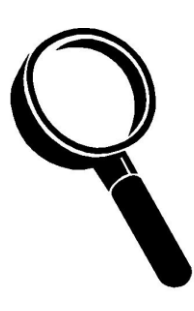

Wybierz jedną z trzech opcji:

- Wybierz ikonę lupy z numerem 88, aby wyświetlić ten typ powiększenia, który odpowiada 16 pozycji wybieranej przy użyciu czarnego pokrętła powiększania.
- Wybierz ikonę lupy ze znakiem X, aby wyświetlić aktualną wartość powiększenia np. 2.2, 3.9, 7.5 itd.
- Wybierz ikonę lupy bez oznaczeń jeśli chcesz, by podczas obracania pokrętła powiększania, wartość powiększenia nie była wyświetlana.

3. Aby zapisać zmiany i opuścić tryb konfiguracji, naciśnij i przytrzymaj około 10 sekund czerwony przycisk blokady fokusa, aż znikną z ekranu wyświetlane napisy.

W celu odrzucenia wszelkich zmian, dokonanych w trybie konfiguracji, należy przez 30 sekund powstrzymać się od dotykania jakichkolwiek przycisków, pokręteł i ich wewnętrznych tarcz, a także wyłączników. W efekcie powstrzymania się od działań opuścimy tryb konfiguracji, bez zapisywania zmian.

## **Reset do domyślnych ustawień fabrycznych**

Naciśnij jednocześnie i przytrzymaj przez 10 sekund wymienione poniżej cztery pokrętła i przyciski, aby wykonać reset powiększalnika TOPAZ do jego domyślnych, fabrycznych ustawień. Pokrętła i przyciski można zwolnić dopiero wówczas, kiedy z ekranu znikną wszelkie napisy i ikony.

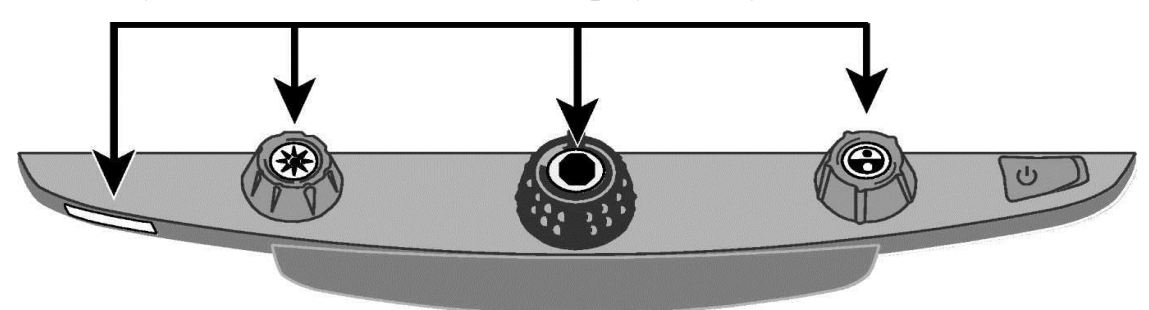

- Czerwony przycisk blokady fokusa
- Środek żółtego pokrętła jasności
- Środek czarnego pokrętła powiększania
- Środek niebieskiego pokrętła wyboru koloru

### **Wyświetlanie numeru wersji oprogramowania**

Naciśnij jednocześnie i przytrzymaj przez 5 sekund wymienione poniżej trzy pokrętła i przyciski, aby wyświetlić numer wersji oprogramowania powiększalnika TOPAZ. Na ekranie pojawi się najpierw słowo "Ver.", a następnie kolejno, trzy zestawy liczb, odpowiadające numerom wersji oprogramowania - podstawowemu i drugorzędnym.

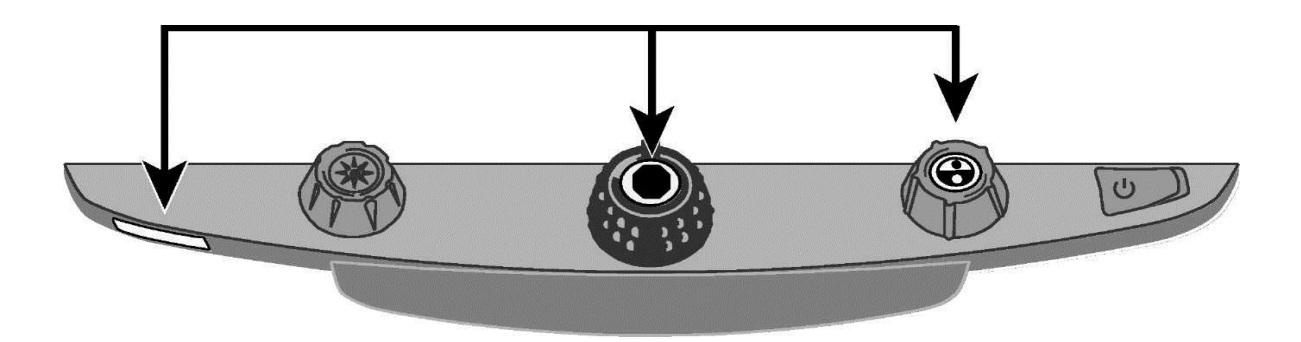

- Czerwony przycisk blokady fokusa
- Środek czarnego pokrętła powiększania
- Środek niebieskiego pokrętła wyboru koloru

## **Dodatek B – Złącza panelu tylnego**

Zapoznaj się z poniższym rysunkiem i opisami na następnej stronie, aby nauczyć się identyfikować złącza powiększalnika TOPAZ.

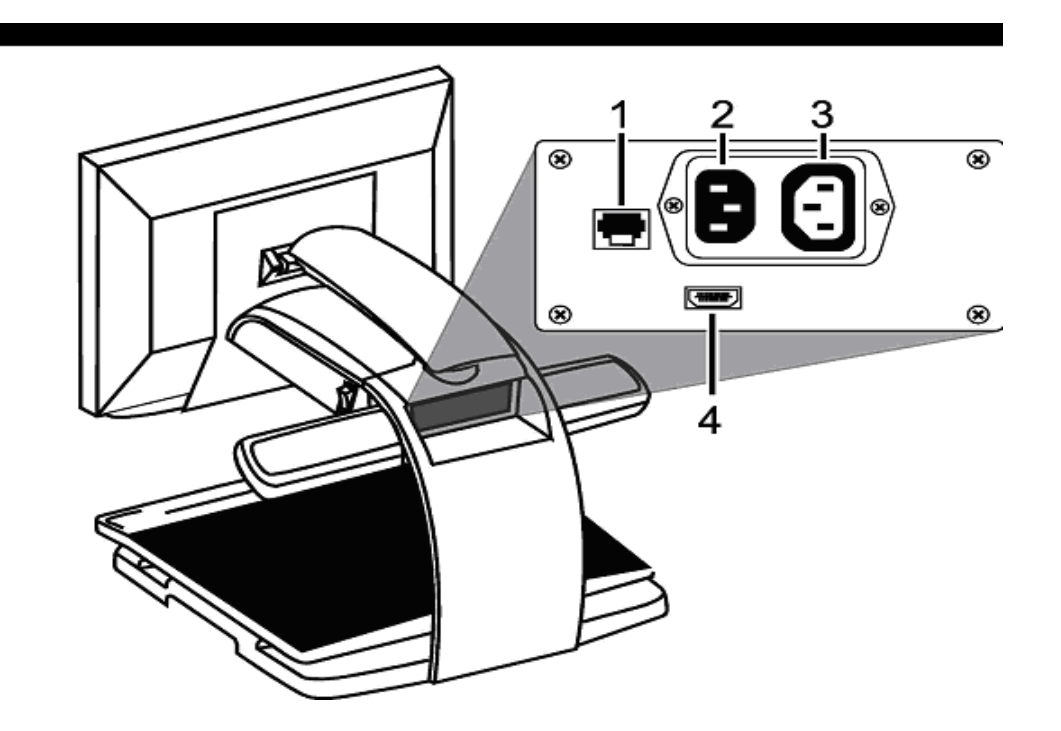

1. Gniazdo panelu kontrolnego. Jest gniazdem modułowym, które służy do łączenia za pomocą kabla panelu sterowania powiększalnika z jego kamerą. Wyłączając sytuację, kiedy sprzęt musi być serwisowany, nie należy odłączać kabla.

2. Gniazdo zasilania. Do tego gniazdka podłącza się przewód zasilający.

3. Gniazdo zasilania monitora. Przewodem zasilającym łączy się monitor z powiększalnikiem.

4. Gniazdo DVI monitora. Łączy monitor powiększalnika TOPAZ z jego kamerą. Nie ma potrzeby usuwania kabla łączącego podczas normalnej pracy.

#### **Uwagi Federalnej Komisji Łączności**

**Niniejsze urządzenie zostało przetestowane i uznane za zgodne z ograniczeniami dla urządzeń cyfrowych klasy B, zgodnie z częścią 15 przepisów Federalnej Komisji Łączności (FCC). Ograniczenia mają na celu zapewnienie odpowiedniej ochrony przed szkodliwymi zakłóceniami w instalacjach domowych. Urządzenie generuje, wykorzystuje i może emitować energię o częstotliwości radiowej i jeśli nie jest zainstalowane i używane zgodnie z instrukcją, może powodować szkodliwe dla urządzeń zakłócenia w komunikacji radiowej. Nie ma również gwarancji, że zakłócenia nie wystąpią, w jednostkowych przypadkach, podczas prawidłowego użytkowania urządzenia. Jeśli urządzenie powoduje zakłócenia odbioru radiowego lub telewizyjnego, co można sprawdzić poprzez jego włączenie i wyłączenie, użytkownik może podjąć próbę usunięcia zakłóceń w jeden z następujących sposobów:**

**- Poprzez zwiększenie odległości pomiędzy urządzeniem a odbiornikiem radiowym czy telewizyjnym.**

**- Poprzez podłączenie sprzętu do gniazdka w innym obwodzie niż ten, do którego podłączony jest odbiornik**

**- Poprzez zmianę kierunku lub położenia anteny odbiorczej radia lub telewizora.**

**- Konsultując się ze sprzedawcą, czy z doświadczonym technikiem radiowym lub telewizyjnym, w celu uzyskania pomocy.**

**- Zmiany lub modyfikacje, które nie zostały wyraźnie zatwierdzone przez Freedom Scientific, mogą unieważnić prawo użytkownika do korzystania z urządzenia.**

#### **Uwagi Industry Canada ICES-003**

**Niniejsze urządzenie cyfrowe klasy B jest zgodne z kanadyjską normą ICES-003.** 

#### **Zgodność z przepisami**

#### **Ostrożnie: Produkt może emitować niebezpieczne promieniowanie**

#### **optyczne.**

Długość fali: 400 nm do 780 nm.

- Moc: 100-240V~ 1A 47-63Hz

- Certyfikaty bezpieczeństwa: IEC 60950-1 IEC 60950-1 / UL 60950-1 / CSA C22.2.60950-1 / EN 60950-

1: 2006 + A11:2009 + A1:2010

- EMC: FCC (CFR-47, part 15) Class B; Industry Canada ICES-003; EN 55022 Class B; EN 55024

#### **Bezpieczeństwo i konserwacja urządzenia**

**Nie należy patrzeć na światło lampki, ponieważ może to być szkodliwe dla oczu.**

#### **Ważne informacje o zasadach bezpieczeństwa**

**Przeczytaj i przestrzegaj wszystkich ostrzeżeń i instrukcji umieszczonych na produkcie lub znajdujących się w niniejszym podręczniku użytkownika.**

**- Szczeliny i otwory w obudowie produktu służą do wentylacji. Aby zapewnić poprawne działanie urządzenia oraz chronić je przed przegrzaniem, szczeliny i otwory nie mogą być blokowane lub przykrywane.**

**- Nie pozwól aby cokolwiek leżało na kablu zasilającym i nie umieszczaj urządzenia w takim miejscu, by ktokolwiek deptał po kablu.** 

**- Nie należy podejmować prób samodzielnego naprawiania urządzenia, ponieważ otwieranie lub zdejmowanie pokrywy może narazić użytkownika na niebezpieczeństwo porażenia prądem elektrycznym lub spowodować inne ryzyko. Obsługę urządzenia należy powierzyć wykwalifikowanemu personelowi serwisu.**

**- Po instalacji, produkt powinien spełniać normy bezpieczeństwa i odpowiadać wymaganiom przepisów prawnych kraju, w którym jest zainstalowany. Jeśli zajdzie konieczność, należy się skonsultować z odpowiednimi agencjami i organami kontroli, w celu zapewnienia funkcjonowania zgodnego z przepisami.** 

**- Należy używać urządzenia w miejscach o zakresie temperatur pomiędzy 10 ° C a 35 ° C (50 ° - 95 ° F).**

**- Nie należy przechowywać urządzenia w wilgotnych pomieszczeniach, trzymać na deszczu lub w pobliżu innych źródeł wilgoci. Nie można zanurzać produktu w wodzie.**

**- Nie należy patrzeć bezpośrednio w światło emitowane przez lampkę do czytania, tak jasne światło może być szkodliwe dla oczu.**

**- Nie należy podejmować prób przenoszenia produktu, bez uprzedniego zablokowania ramienia monitora i stolika do czytania.**